## **Guía Rápida Web**

# $\Diamond$  intelisis

## **Impresión de Anticipos (Vista preeliminar)**

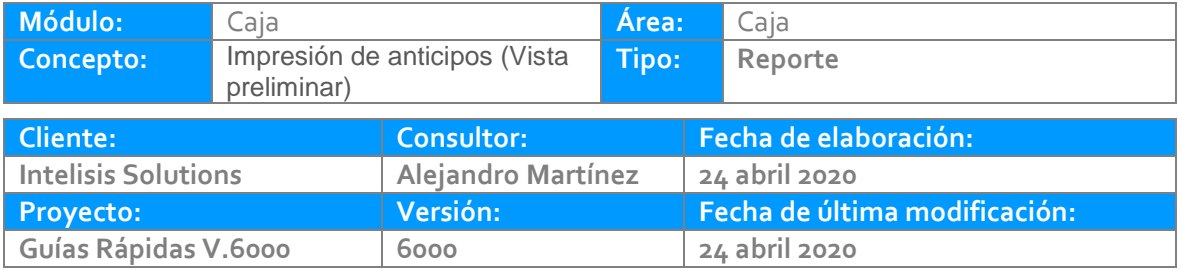

## **INTRODUCCIÓN:**

Esté proceso permite la Impresión de los anticipos en papel o pantalla

**[Glosario:](#page-8-0)** Al final de esta Guía podrás consultar un Glosario de terminologías y procesos para tu mejor comprensión.

#### **Impresión de anticipos Ruta:**

Intelisis – Financiero - Cuentas por Cobrar

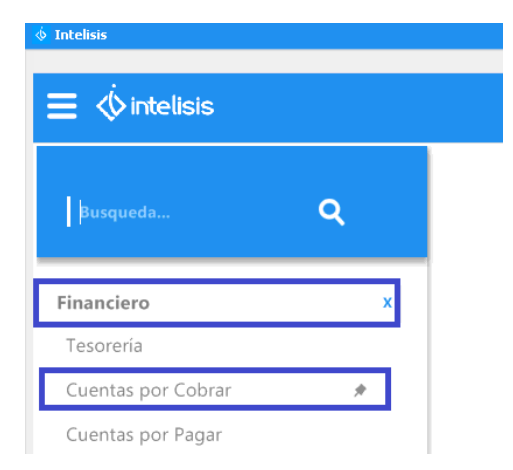

Teniendo abierto el anticipo, seleccionamos Vista Preeliminar

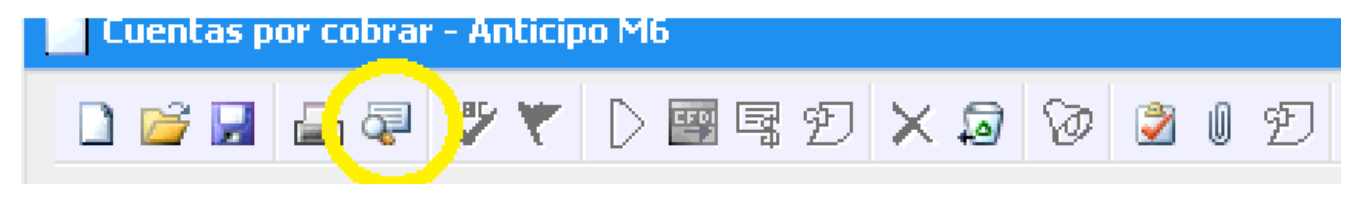

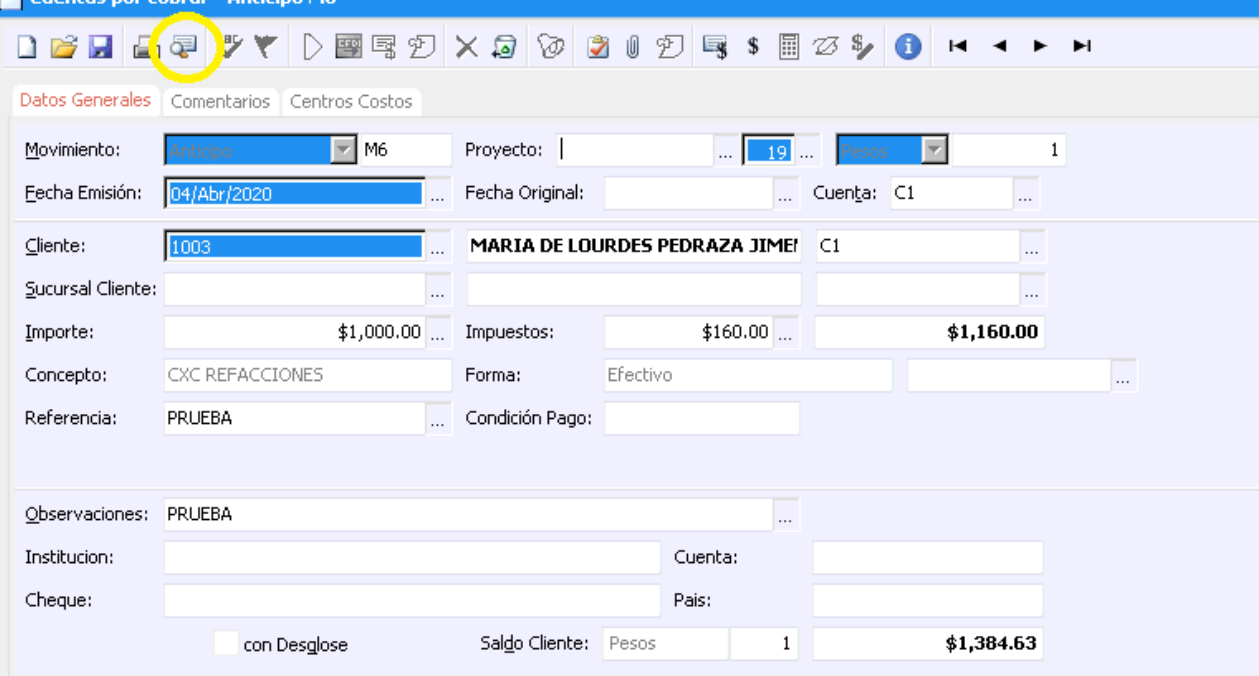

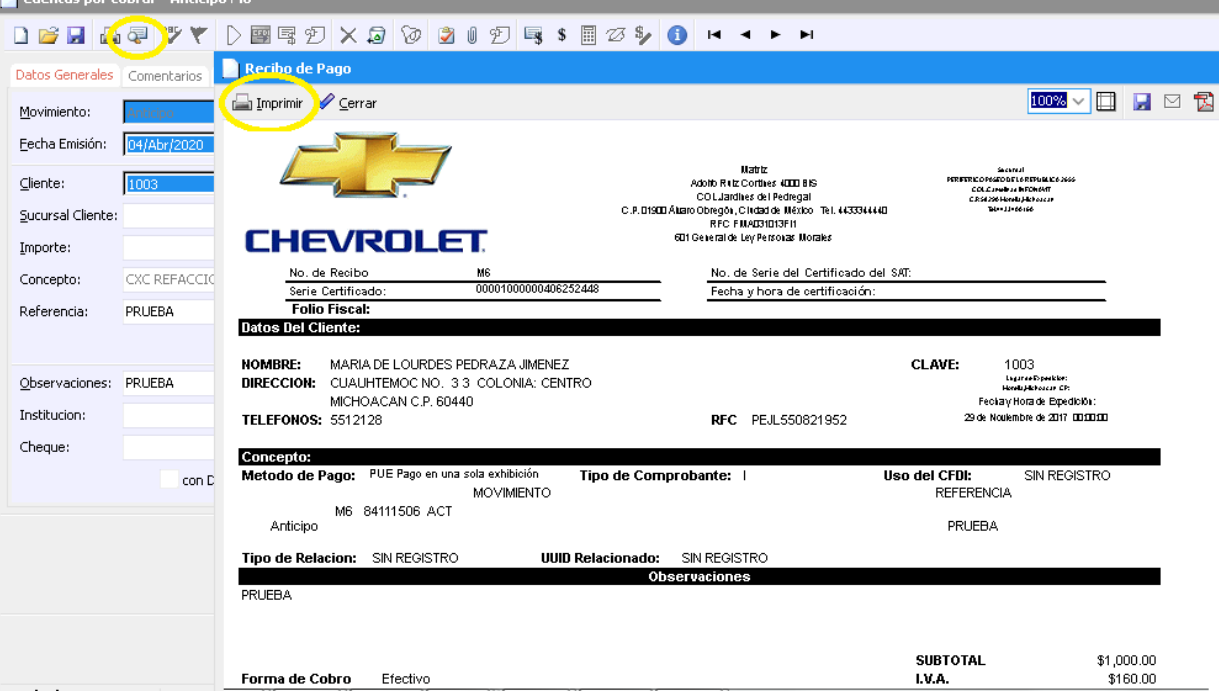

La vista preliminar nos permite la visualización del formato de anticipo en pantalla, el cual además podemos enviar a impresora, guardar en archivo o visualizar en PDF.

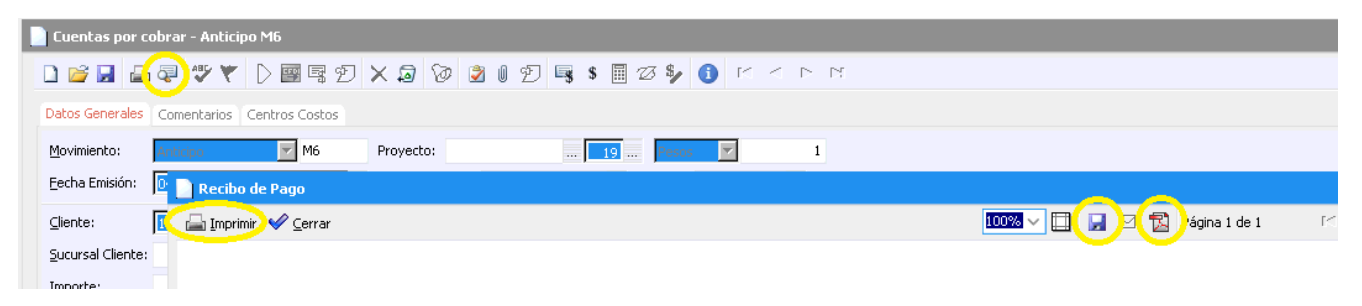

### <span id="page-8-0"></span>**Glosario de terminologías y procesos**

**Formato:** Es el tamaño, forma y modo de presentación del documento.

## *<u><b>Dintelisis*</u>

**Impresión de anticipos**

**Gracias por consultar nuestras Guías Rápidas Web**

*Es un gusto poder ayudarte.*

*Equipo de Consultoría*

*Intelisis Solutions* [dmsautos@intelisis.com](mailto:dmsautos@intelisis.com) *Tel. (443) 333 2537*